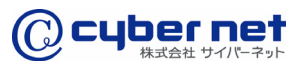

法⼈向けネット印刷システム

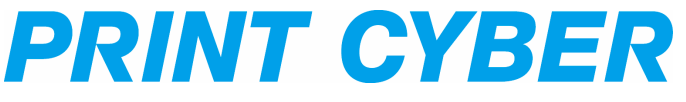

# **ユーザーマニュアル<会員登録 [プレミアムプラン]>**

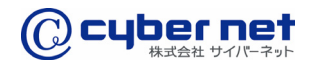

会員登録ページへ

プリントサイバーのトップページ(https://www.printcyber.jp/)にアクセスし、「新規 会員登録」ボタンをクリックします。

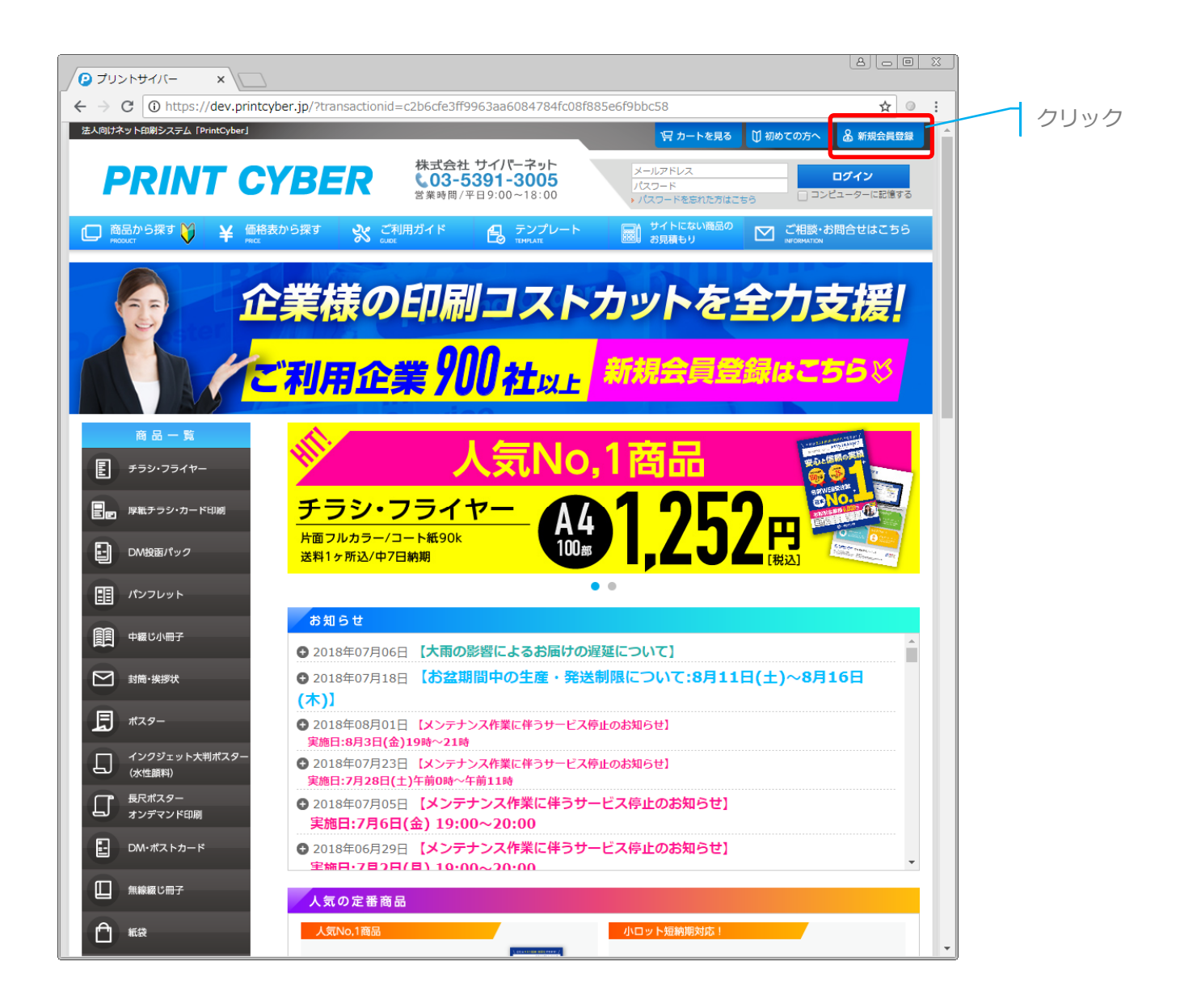

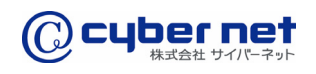

### 会員情報の入力

「新規会員登録」ページの取引区分の「掛け取引(プレミアムプラン)」を選択し、その 他会員情報を入力後、「同意して確認ページへ」ボタンをクリックします。

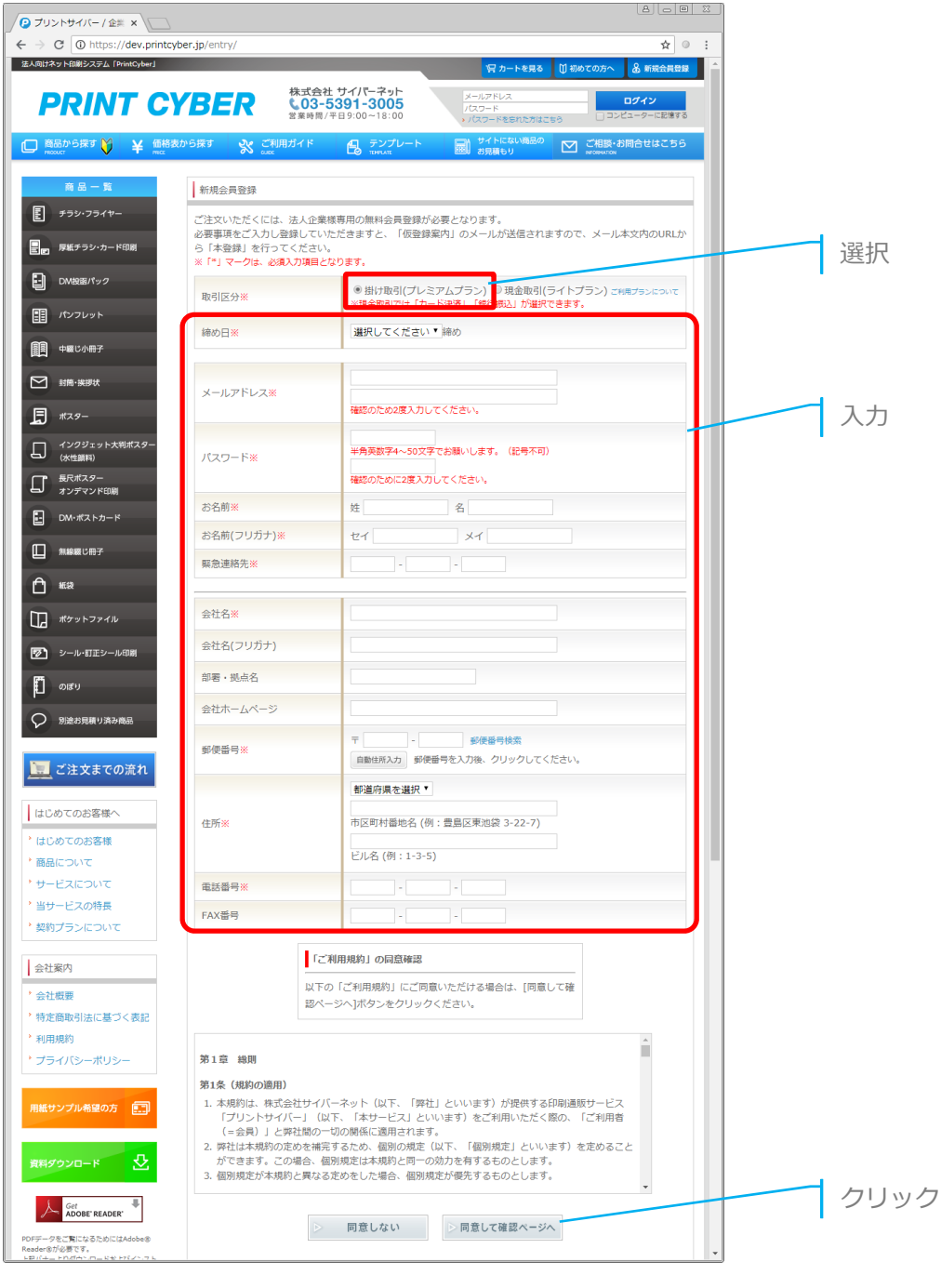

PRINTCYBER User manual PCM-PRG-ver.002

3

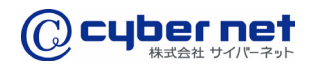

## 入力内容の確認

「企業登録画面(確認ページ)」の入力内容を確認後、「会員登録をする」ボタンをク リックします。

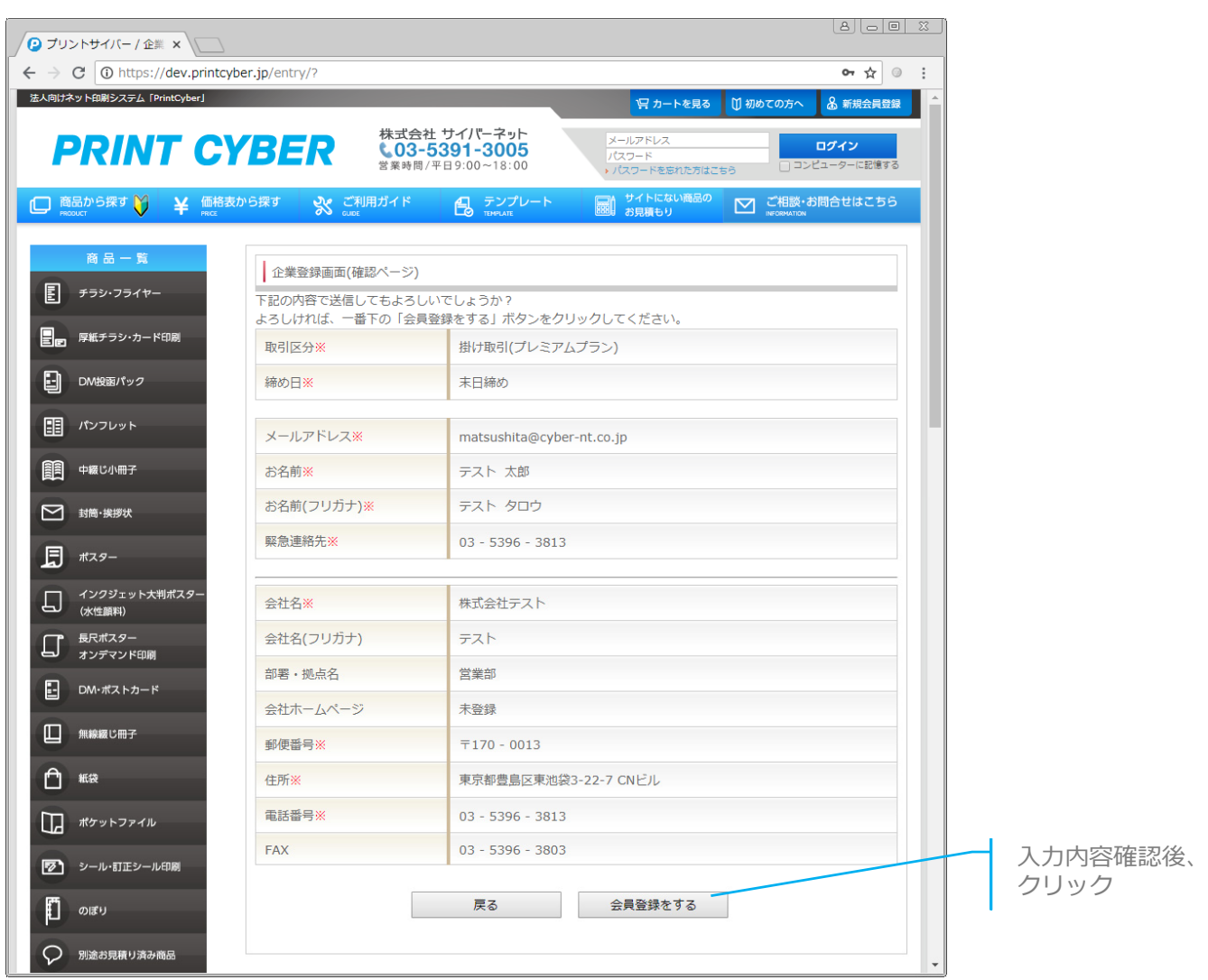

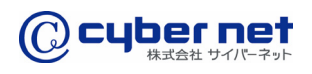

#### 仮登録完了メールの受信

「新規会員登録」時に入力していただいたメールアドレスに「仮登録完了のお知らせ」 メールが送信されますので、本⽂中のURLをクリックし本登録を完了します。

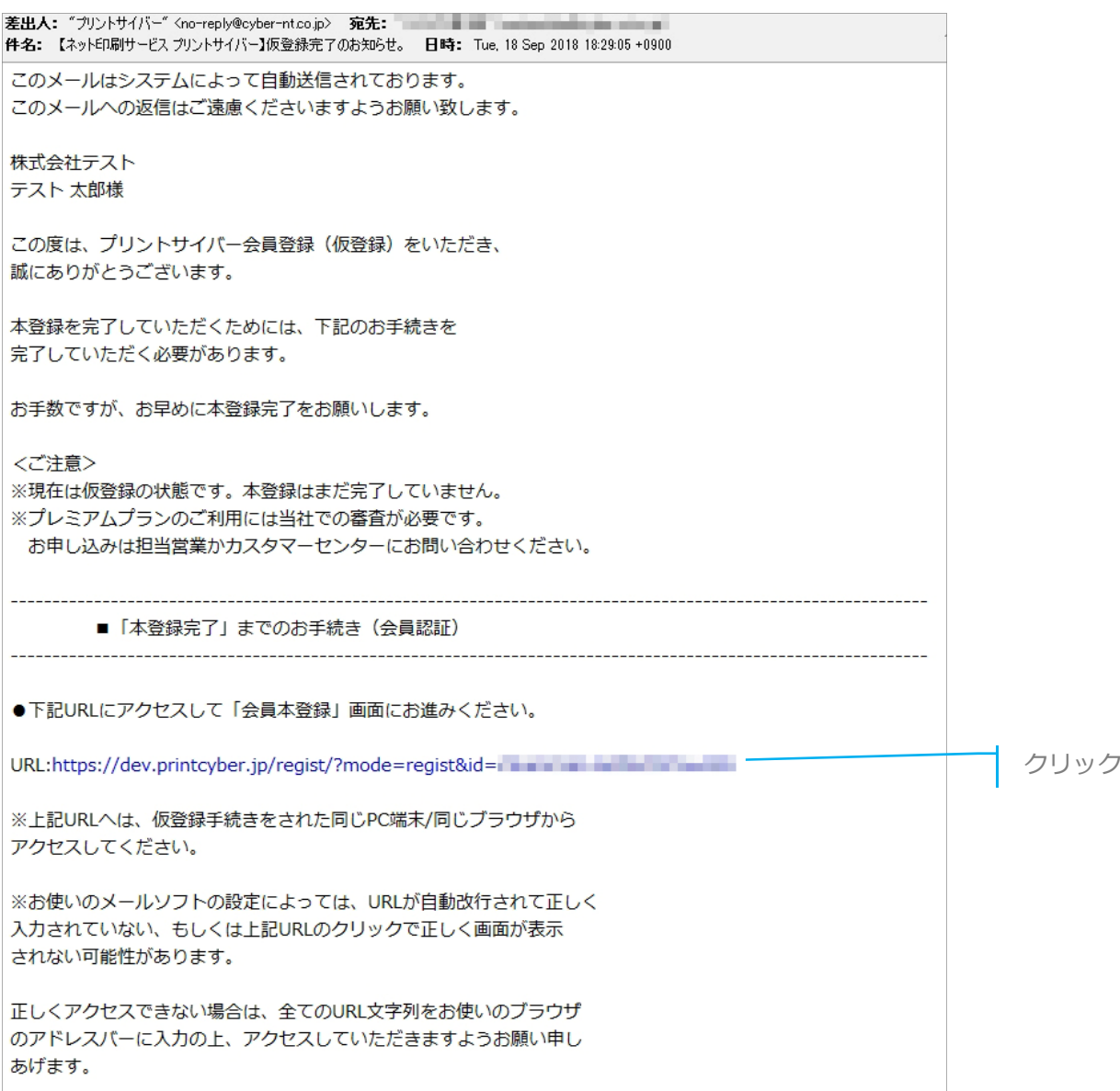

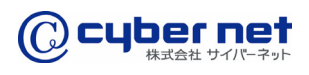

#### 本登録の完了

「新規会員登録」が完了いたしました。

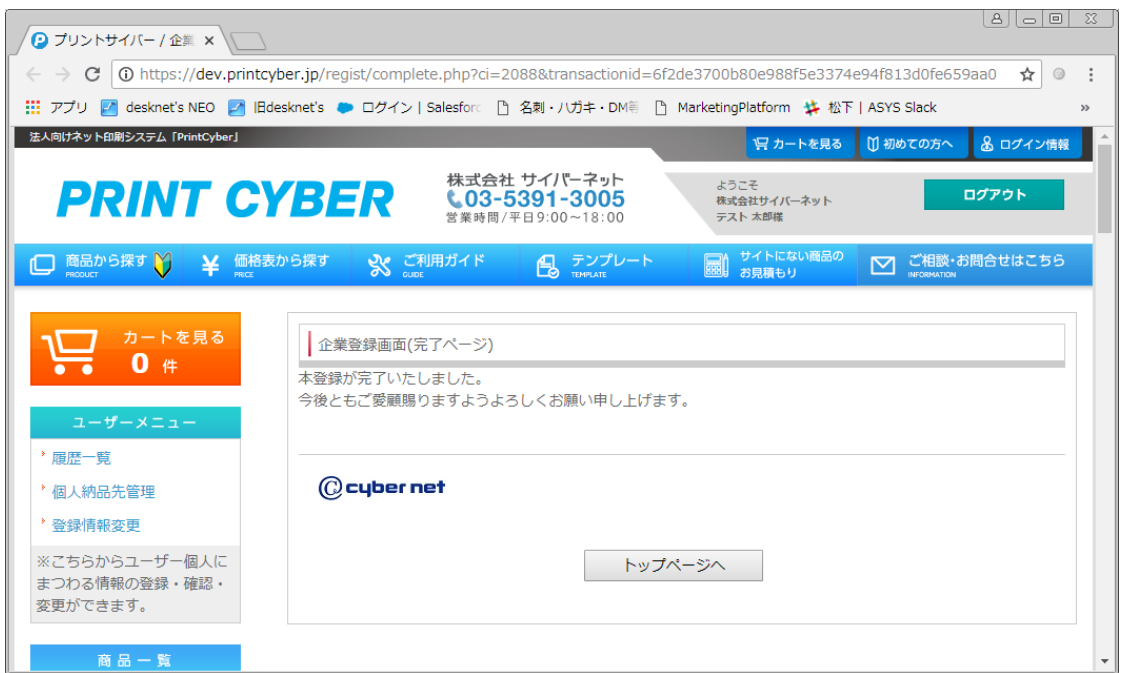

※本登録完了後、弊社にて掛け取引の審査を行わせていただきます。 本登録から2〜3営業日で、審査完了通知のメールを送信させていただきますので、 メール受信までしばらくお待ちください。

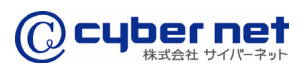

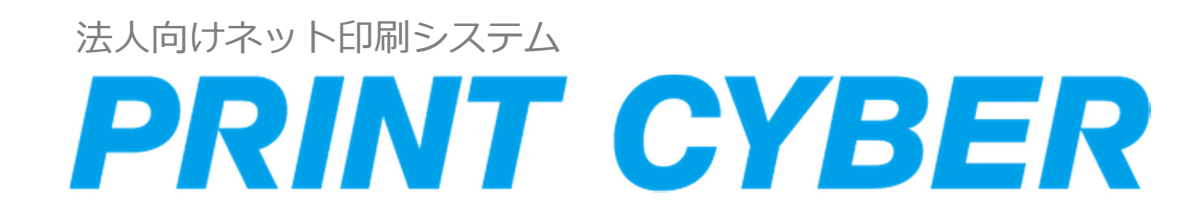